# **Unità SERVO**

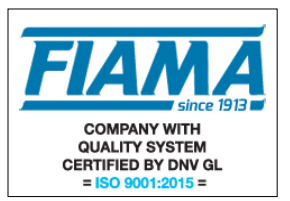

# **versione Profibus DP – Interf. RS485**

L'unità di posizionamento SERVO con azionamento realizza in un unico dispositivo un sistema completo per il controllo assi decentralizzato, integrando motoriduttore con albero di uscita cavo, trasduttore di misura, azionamento, controllo, visualizzatore e interfaccia seriale verso bus di campo. Indicata una quota, il SERVO provvede a raggiungerla autonomamente, con un comportamento determinato da una serie di parametri impostabili (velocità di veloce, velocità di lento, durata delle rampe di accelerazione/decelerazione… ).

Il controllo dell'unità di posizionamento SERVO è affidato ad una unità di supervisione (PLC, PC industriali…) e avviene interamente **via bus di campo**. In ogni istante è possibile conoscere lo stato del sistema; è inoltre possibile collegare fino a 126 SERVO, così da costituire una rete completa per il controllo assi.

Una volta configurato, i movimenti del SERVO si possono controllare in due modalità: **manuale** ed **automatica.**

*Manuale.* In modalità manuale, è possibile impostare velocità e verso di rotazione direttamente, con opportuni comandi sul bus.

*Automatica.* In modalità automatica, il sistema provvede a raggiungere autonomamente la quota target impostata con opportuno comando su bus. Quando, in modalità automatica, si verificano problemi (ad esempio di avanzamento o di eccessiva temperatura del motore) il sistema si blocca e passa alla modalità manuale, indicando la causa del malfunzionamento.

### **Versione con trasduttore POTENZIOMETRICO.**

In questa versione, il trasduttore di misura è costituito da un potenziometro rotativo di precisione, opportunamente accoppiato in riduzione sull'albero di uscita. La quota attuale del sistema è costituita dalla lettura sul potenziometro. L'intera corsa è di 16000 punti di misura.

Il Servo implementa il protocollo Profibus DP (Decentralized Peripherals) per unità Slave, interfaccia RS485.

Come si deduce dal .gsd file del SERVO riportato in appendice, in fase di **Configurazione e Parametrizzazione** iniziale, l'unità Master della rete Profibus DP invia al SERVO 13 parametri:

**1. "Costante Proporzionale PID"**

Default:1; Range:1-10

- **2. "Costate Integrale PID"** Default:0; Range:0-2
- **3. "Costante Derivativa PID"**
	- Default:0; Range:0-200
- **4. "Velocità Veloce"**

Default:80; Range:0-100. E' la velocità tenuta dal motore quando si è "lontani" dalla quota target.

**5. "Velocità Lento"**

Default:20; Range:0-100. E' la velocità *massima* tenuta dal motore quando si è in avvicinamento alla quota target.

### **6. "Tempo di Blocco"**

Default:10; Range:1-30. Indica dopo quanto tempo il sistema fermo  $\rightarrow$  ovvero quota che non varia) viene considerato in blocco e conseguentemente viene determinato il passaggio da movimentazione *automatica* a *manuale* (con i comandi di cambio modalità di funzionamento resettati, ovvero **COM.1** e **COM.2** entrambi bassi: vedere pag. 3).

#### **7. "Tempo di Rampa"**

Default:1; Range:1-30. Indica la durata delle rampe di variazione di velocità del sistema.

51 A M

### **8. "Rallentamento"**

Default:1; Range:1-20. Determina quanto lontano dalla quota target deve iniziare la modalità di avvicinamento (passaggio da **Velocità Veloce** a **Velocità Lento** in avvicinamento alla Quota Target)

**9. "Visualizzazione punto A"** (non usato per il modello SERVO.D)

Default:2000; Range:0-999999. Questo parametro indica la quota da visualizzare sul display in corrispondenza del punto di calibrazione A (vedere istruzioni di calibrazione del display)

**10. "Visualizzazione punto B"** (non usato per il modello SERVO.D)

Default:14000; Range:0-999999. Questo parametro indica la quota da visualizzare sul display in corrispondenza del punto di calibrazione B (vedere istruzioni di calibrazione del display)

**11. "Numero di cifre decimali"** (non usato per il modello SERVO.D)

Default:1; Range:0-4. Indica il numero di cifre decimali della quota sul display.

#### **12. "Quota Minima"**

Default:1000; Range:0-16000. E' la quota inferiore di funzionamento (vedi quota massima) **13. "Quota Massima"**

Default:15000 Range:0-16000. **Quota Massima**; è la quota superiore di funzionamento (vedi quota minima)

*NB: al di fuori dell'intervallo (Quota Minima <= Quota Attuale <= Quota Massima), il sistema viene comunque sempre fermato.*

*Al di fuori dei limiti di Quota Minima e Quota Massima vengono solo consentiti movimenti che tendano a riportare il sistema verso l'intervallo consentito, sia nel caso di movimentazione manuale che automatica.*

Queste due quote consentono un controllo software di corsa utile.

*NB: A parte i parametri di calibrazione del display e di quota Minima e Massima, che sono dipendenti dall'applicazione, si consiglia di mantenere i valori di default dei parametri.*

In modalità operativa di **Scambio Dati**, il SERVO scambia **4 word e 3 byte di ingressi e 1 word e 2 byte di uscite**, da interpretare come segue (H ed L stanno per parte alta e parte bassa della word corrispondente):

**Slave**  $\rightarrow$  **Master** Ingressi (11 byte = 4 word + 3 byte):

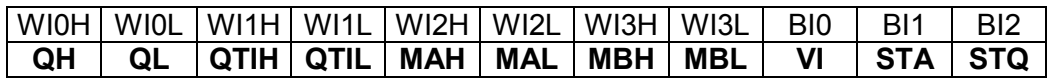

**QH:QL→ Quota Attuale** (1 word); è la quota attuale del sistema [Min 0 → Max 16000].

*NB: le quote sono da intendersi come lettura della posizione del potenziometro. E' possibile effettuare una calibrazione sulla corsa del potenziometro , in modo da leggere sul display la quota espressa nell'unità di misura desiderata.*

- **QTIH:QTIL → Quota Target** (1 word); è la quota da raggiungere attraverso l'azione di posizionamento automatico (modalità automatica) [Min  $0 \rightarrow$  Max 16000].
- **MAH:MAL → Misura punto A** (1 word); questo parametro indica la posizione del trasduttore potenziometrico (intesa come lettura sulla scala 0..16000) nel primo punto di calibrazione; (non usato per il modello SERVO.D)
- **MBH:MBL → Misura punto B** (1word); questo parametro indica la posizione del trasduttore potenziometrico (intesa come lettura sulla scala 0..16000) nel secondo punto di calibrazione (non usato per il modello SERVO.D)

**VI → Velocità Attuale** (1 byte); è la velocità attuale dell'albero cavo d'uscita [Min 0→ Max 100]

- **STA → Stato SERVO** (1 byte); sono definiti 4 bit significativi
	- **STA.0 [LSB] → Verso di rotazione:** indica (0-decremento quota o 1-incremento) il verso attuale di rotazione dell'albero cavo d'uscita. Quando la quota è in incremento (Verso attuale pari a 1), l'albero d'uscita ruota in senso antiorario, visto dal lato display.
	- **STA.1** Æ **Modalità di funzionamento**; indica (*0-manuale o 1-automatico*) la modalità di funzionamento del sistema. Normalmente in modalità *manuale*, quando il SERVO passa in

modalità *automatica* provvede a raggiungere la quota target impostata. Quando, in modalità *automatica,* il SERVO, con il comando di *passaggio* in modalità automatica resettato (**COM.1** basso), rimane fermo per un tempo determinato dal parametro 'Tempo di blocco', viene fermato il motore e si passa alla modalità *manuale*; il fatto di essere fermo può essere determinato dall'essere giunto in quota o da eventuali ostacoli all'avanzamento. Nel caso di ostacoli all'avanzamento, il fatto di rilasciare l'alimentazione del motore e passare quindi alla modalità *manuale* consente di preservare l'azionamento-motore da guasti.

- $STA.2 → State d$  **Blocco Termico**; indica (0-non in blocco o 1-in blocco) lo stato di blocco termico del sistema.
- **STA.3 [MSB] → Stato Trasduttore;** ; indica (0 tutto ok/ 1 malfunzionamento) lo stato di funzionamento del trasduttore potenziometrico. **In caso di problemi sul trasduttore, i movimenti sia automatici che manuali del SERVO vengono inibiti ed è necessaria una riparazione.**

**STQ → Stato Quote** (1 byte); sono definiti 5 bit significativi

- **STQ.0** Æ flag **Quota Attuale < Quota Minima (0 se falso o 1 se vero)**
- **STQ.1 → flag Quota Attuale > Quota Massima (0 se falso o 1 se vero)**
- **STQ.2** Æ flag **Quota Target < Quota Minima (0 se falso o 1 se vero)**
- **STQ.3** Æ flag **Quota Target > Quota Massima (0 se falso o 1 se vero)**
- **STQ.4 → flag Quota Target Valida (0 se falso o 1 se vero)**

**Master**  $\rightarrow$  **Slave** Uscite (4 byte = 1 word + 2 byte):

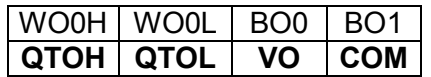

- **QTOH:QTOL**  $\rightarrow$  **Quota Target** (1 word) [Min  $0 \rightarrow$  Max 16000]; è la quota da raggiungere attraverso l'azione di posizionamento. Quando si invia al sistema una quota target da raggiungere, il sistema verifica che la quota da raggiungere sia compresa fra la quota minima e la quota massima consentite. Se la verifica dà esito negativo, il sistema non considera valida la quota da raggiungere e non procede all'azione di posizionamento quando richiesto con il passaggio a modalità di funzionamento automatico (**COM.1** alto).
- **VO → Velocità** (1 byte); è la velocità attuale dell'albero cavo d'uscita imposta in funzionamento manuale; in funzionamento automatico, viene ignorata. Valori utili sono fra 0 e 100.

**COM → Comandi** (1 byte); sono definiti 5 bit significativi

- **COM.0 → Verso** di rotazione (0-decremento quota o 1-incremento) imposto in funzionamento manuale; in funzionamento automatico, viene ignorato.
- **COM.1 → Passaggio a modalità automatica**; quando questo bit vale 1, avviene il passaggio alla modalità di funzionamento automatica (**STA.1** alto). In modalità automatica, il SERVO provvede a raggiungere la Quota Target.
	- Se **COM.1** viene rimesso a 0 una volta che il SERVO è passato in automatico (bit **STA.1** alto), il Servo esce autonomamente dalla modalità automatica (**STA.1** basso) solo in caso di corretto posizionamento o di ostacolo al movimento (blocco).
	- Se **COM.1** non viene rimesso a 0, il SERVO non esce *mai* dalla modalità automatica e cerca sempre di raggiungere la Quota Target e compensare l'errore di posizione.
- **COM.2 → Passaggio a modalità manuale**; quando questo bit vale 1, avviene il passaggio a modalità manuale, anche con bit **COM.1** (passaggio a modalità automatica) eventualmente settato.
- **COM.3** Æ **Calibrazione punto A**; quando questo bit è alto, l'attuale quota viene memorizzata come punto di calibrazione A. Questo valore viene passato al Master attraverso **Misura Punto A** (non usato per il modello SERVO.D)
- **COM.4**  $\rightarrow$  **Calibrazione punto B**; quando questo bit è alto, l'attuale quota viene memorizzata come punto di calibrazione B. Questo valore viene passato al Master attraverso **Misura Punto B** (non usato per il modello SERVO.D)

# **Principali comandi**

Vengono ora presentate delle sequenze di scambio dati, per le principali funzionalità del SERVO.

## *1 Singolo posizionamento:*

- Aggiornare le uscite relative alla Quota Target (**QTOH:QTOL**)
- Leggere lo stato della Quota Target, per verificarne la correttezza (**STQ.2, STQ.3, STQ.4**)
- Se la Quota Target è stata valida, passaggio a modalità di funzionamento Automatica (**COM.1** alto e successivamente basso)
- Controllo sulla *Modalità di Funzionamento* **(STA.1)** e sulla *Quota Attuale* **(QH:QL)**. Quando il sistema passa alla modalità Manuale (**STA.1** basso), il SERVO è fermo; attraverso il controllo della Quota Attuale, si verifica l'avvenuto posizionamento.

### *2 Controllo stato:*

- Ingresso Quota Attuale (**QH:QL**)
- Ingresso verso di rotazione dell'albero d'uscita (**STA.0**)
- Ingresso velocità di rotazione dell'albero d'uscita (**VI**)
- Ingresso Modalità di funzionamento (**STA.1**)
- Lettura Stato Quote rispetto alle Quote Limite (**STQ**)
- Lettura Stato di Blocco Termico (**STA.2**)
- Lettura Stato Trasduttore (**STA.3**)

# *3 Calibrazione campo di misura per il visualizzatore (non usato per il modello SERVO.D)*

Per effettuare la calibrazione del display per il campo di misura del potenziometro procedere nel modo seguente:

- Portare il SERVO nella *prima* posizione di calibrazione, o in modalità manuale od effettuando un posizionamento automatico;
- Settare e poi resettare il bit **COM.3**;
- Portare il SERVO nella *seconda* posizione di calibrazione, o in modalità manuale od effettuando un posizionamento automatico;
- Settare e poi resettare il bit **COM.4**

Le posizioni di calibrazione sono visibili in ingresso al Master (**MAH:MAL** e **MBH:MBL**), mentre le quote da visualizzare sul display in corrispondenza ai punti di calibrazione sono nei **parametri di configurazione 9** e **10.**

#### *4 Fermata d'emergenza*

Per effettuare una fermata d'emergenza è necessario azzerare sia il BO0 (byte attraverso il quale si imposta la velocità in modalità di funzionamento manuale) che il BO1 (byte di comando).

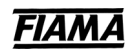

# **Procedura di scelta dei parametri di posizionamento**

I parametri coinvolti nell'azione di posizionamento sono *la costante proporzionale PID*, *la costante integrale PID*, *la costante differenziale PID*, *la velocità di veloce*, *la velocità di lento*, *il rallentamento, il tempo di blocco, il tempo di rampa*.

L'efficacia dell'azione di posizionamento dipende molto dalla corretta scelta di questi parametri. E' quindi necessario effettuare posizionamenti di test, modificando i suddetti parametri fino a trovare un set opportuno di valori.

- 1) si consiglia per prima cosa di verificare qual è la velocità minima che consente al sistema di muoversi, con il carico massimo applicato; assegnare questo valore al parametro velocità di lento;
- 2) impostare come segue i parametri del SERVO:
	- costante proporzionale = 1;
	- $-costante$  integrale = 0:
	- $-costante$  differenziale = 0;
	- velocità di veloce = un valore fra la velocità di lento e 100;
	- rallentamento = 1;
	- $-$  tempo di rampa = 1;
	- $tempo$  di blocco = 10;
- 3) eventualmente aumentare la costante proporzionale (<6);
- 4) eventualmente mettere a 1 la costante integrale;
- 5) eventualmente valorizzare la costante differenziale (fra 10 e 40);
	- se si verificano delle oscillazioni intorno al punto di posizionamento, si consiglia di:
	- ridurre la costante proporzionale;